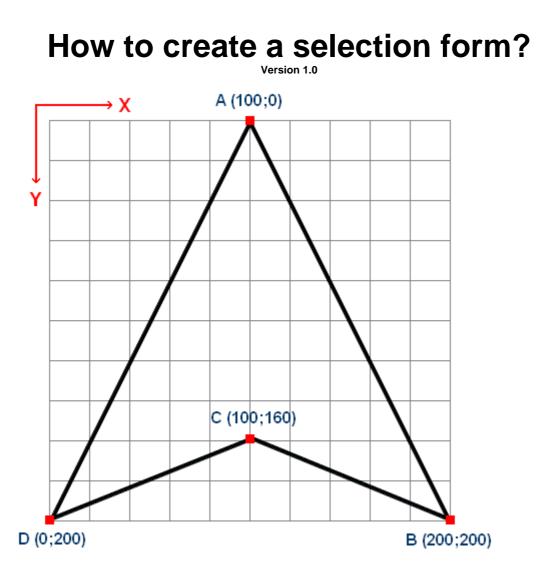

To create an selection, you could best design it first as a drawing.

The origin (coordinate 0,0) is the upper left corner of the design. The design should have a dimension of at least 200 x 200 pixels. To create a more precise design, a dimension of  $600 \times 600$  is recommended.

A selection is a couple of coordinates, put in order. Design your selection form and write down the coordinates of each point.

Now open notepad or is you have more than 3500 coordinates, you will need write.exe. (both text editors are shipped with windows 95 and up, so you already have these) The selection file is just an plain text file, but with a different extension (\*.pfs in stead of \*.txt)

The first line of the text file contains a single number, representing the number of coordinates your selection file has. The next lines contain the coordinates, written in the notation (x;y) In the above example the selection file will look as follows:

4 100,0 200,200 100,160 0,200 Save your text file and rename the extension to .pfs. It is recommended to put the file into the selection map of the PhotoFiltre Program

## How does the selection tool work?

This is not verified by Mr. Antonio DaCruz yet, but I'm 80% certain, as it seems logical from a programmers point of view.

A selection file is a text file with coordinates. These coordinates will be used by the polygon selection tool to draw lines between the given coordinates.

After the last coordinate, the selection tool will draw a final lint between the last and the first coordinate.